# NCL-Nested Context Language

## Douglas Paulo de Mattos douglas@midiacom.uff.br

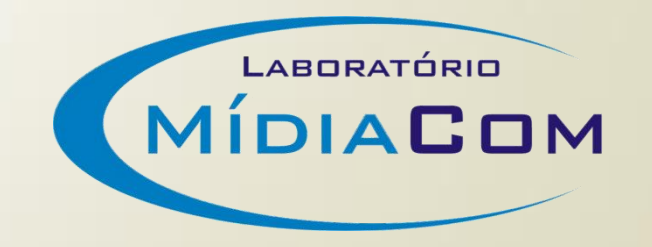

## Agenda

Estrutura do Documento NCL Exemplos **Executando Ferramentas DELivro e Tutoriais** 

#### Estrutura do Documento NCL

```
<?xml version="1.0" encoding="ISO-8859-1"?>
<ncl id="nomeDoc" xmlns="http://www.ncl.org.br/NCL3.0/EDTVProfile">
<head>
   <regionBase/> ... <descriptorBase/>
   <connectorBase/> ... <ruleBase/> ... <importBase/>
</head>
<body>
   <port/> ... <media/>... <switch/>
  <context/> ... <link/>
</body>
</ncl>
```
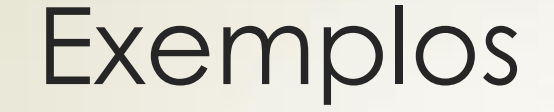

#### Vídeo com legendas

#### Visão Espacial

## Introdução

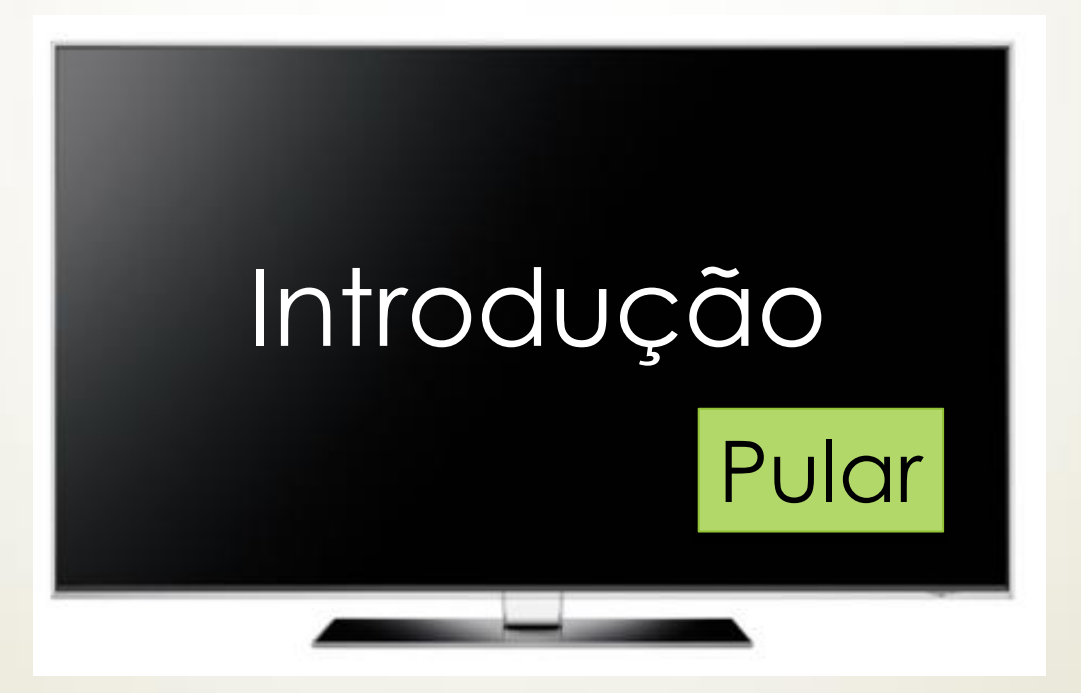

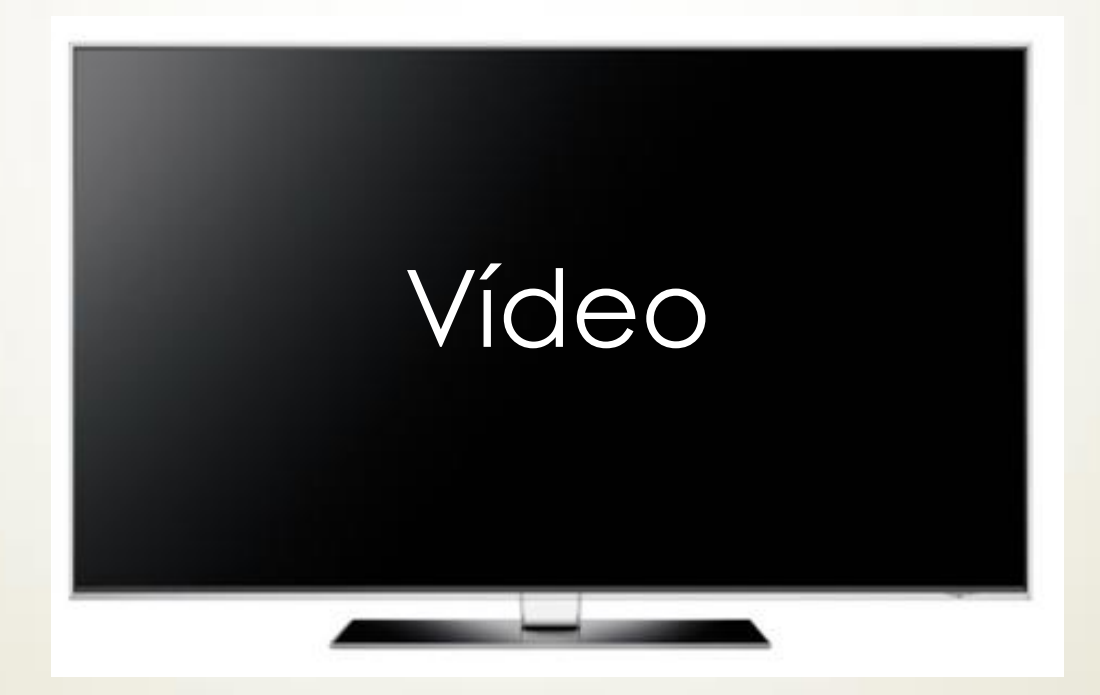

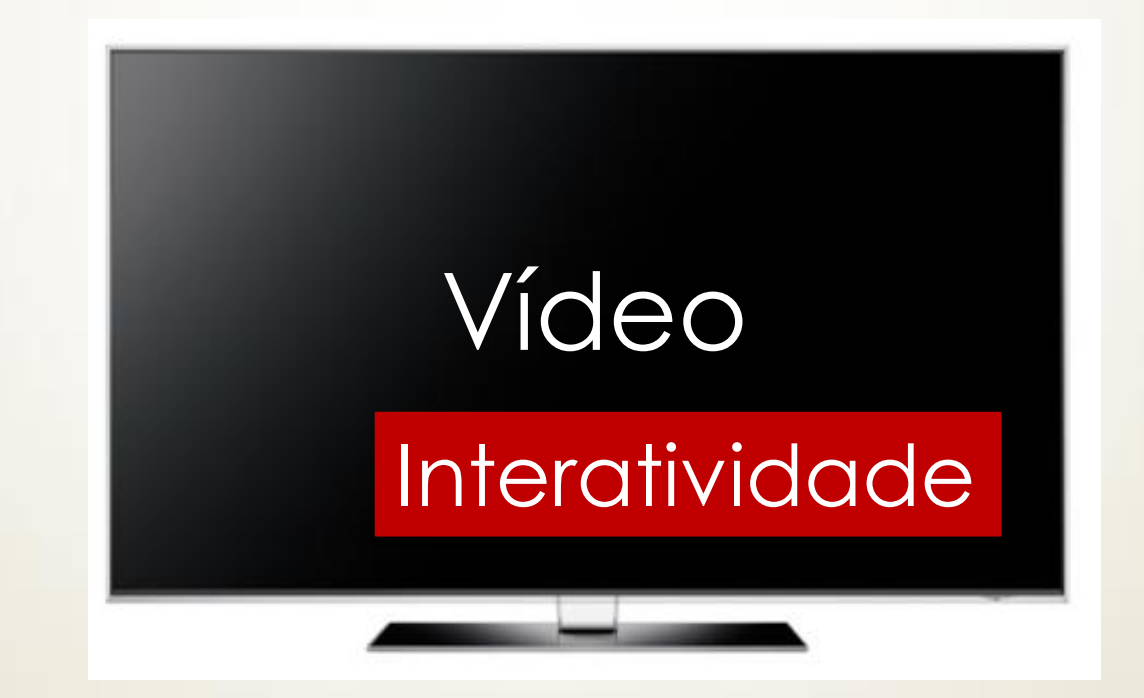

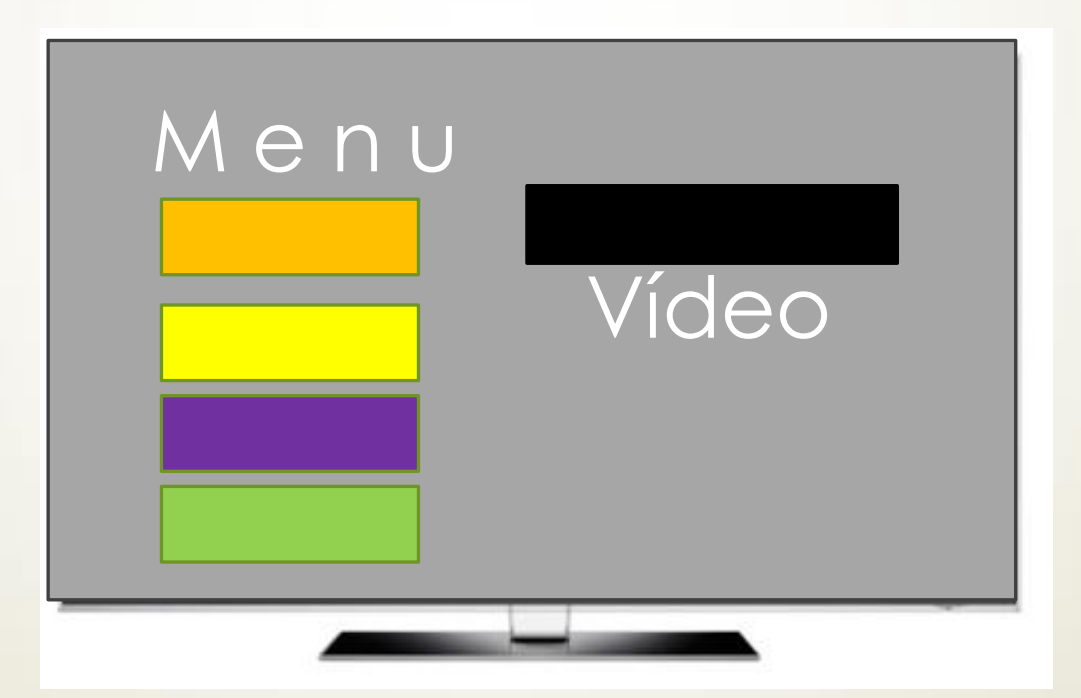

#### Visão Espacial

#### Informações sobre o vídeo

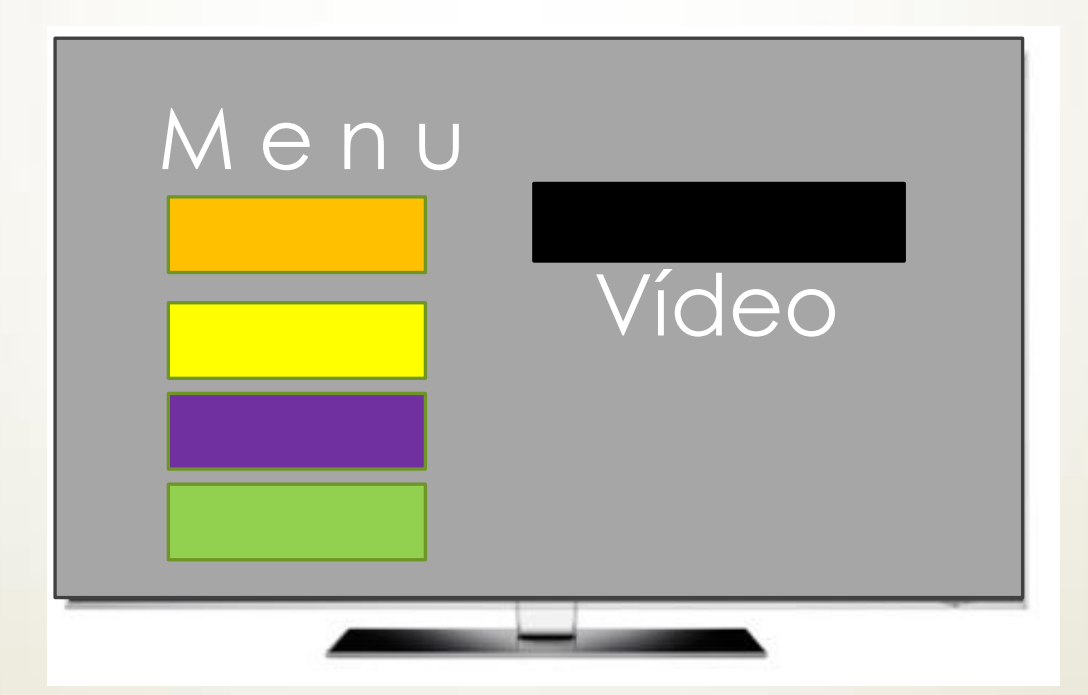

#### Vídeo com legendas

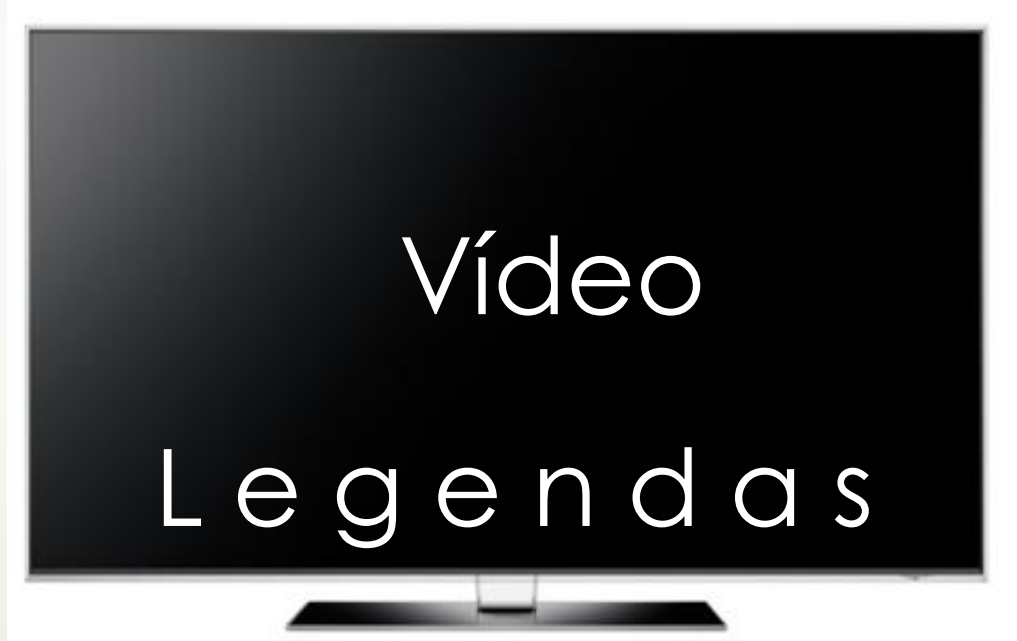

VMware Player

[https://my.vmware.com/web/vmware/free#desktop\\_e](https://my.vmware.com/web/vmware/free) [nd\\_user\\_computing/vmware\\_player/5\\_0](https://my.vmware.com/web/vmware/free)

Máquina Virtual Ginga

<http://www.gingancl.org.br/en/ferramentas>

#### SSH Secure Shell

[http://www.baixaki.com.br/download/ssh-secure](http://www.baixaki.com.br/download/ssh-secure-shell.htm)[shell.htm](http://www.baixaki.com.br/download/ssh-secure-shell.htm)

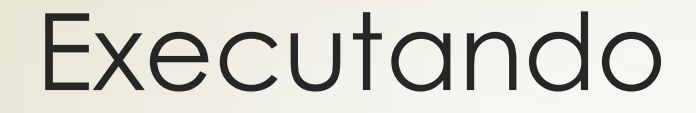

#### VMware Player

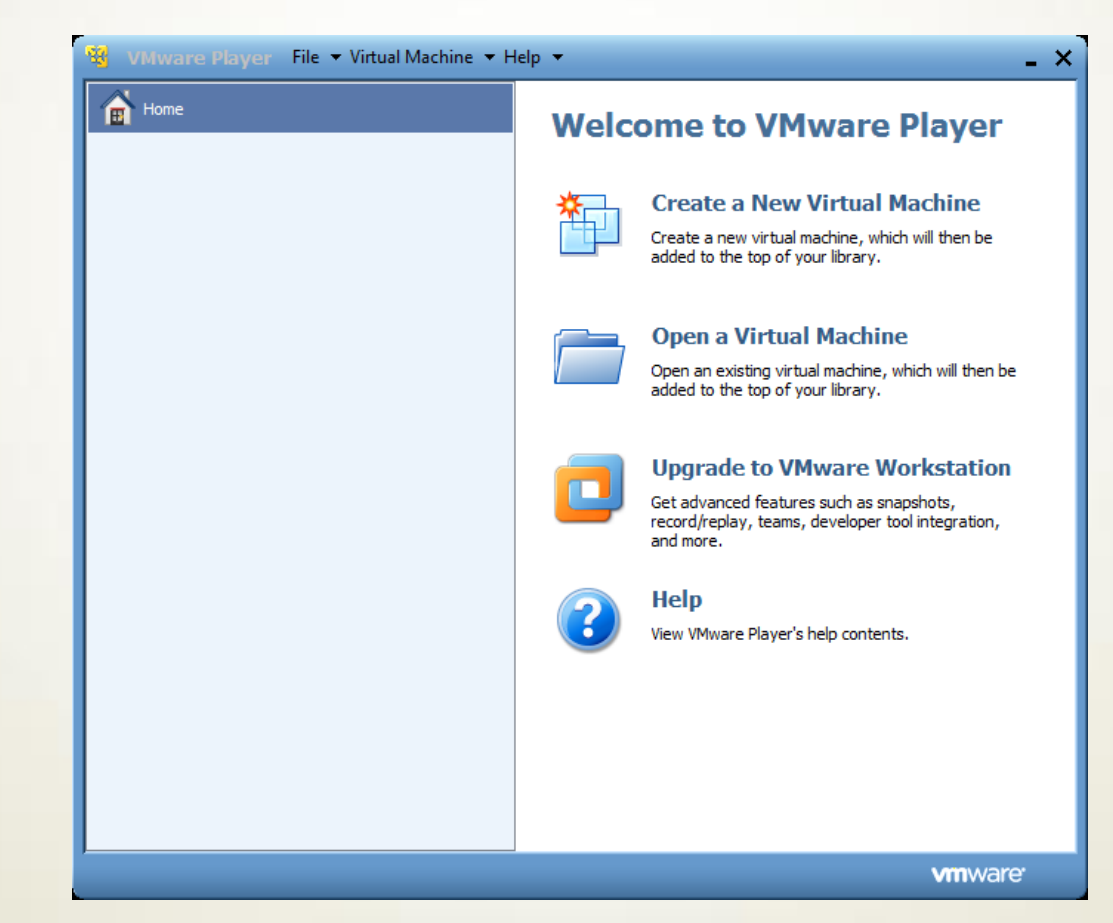

#### VMware Player

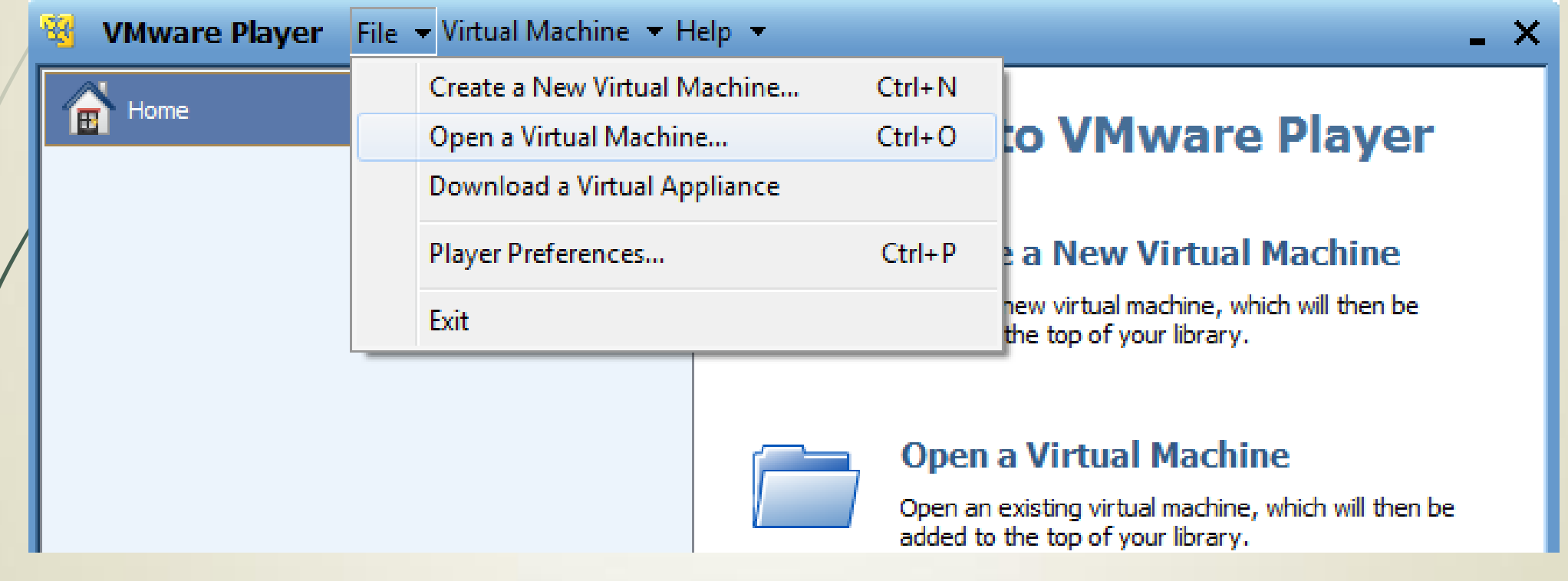

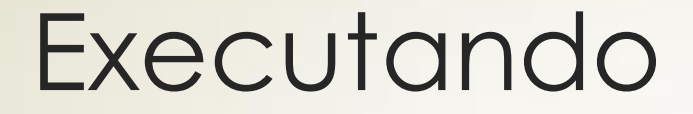

#### VMware Player

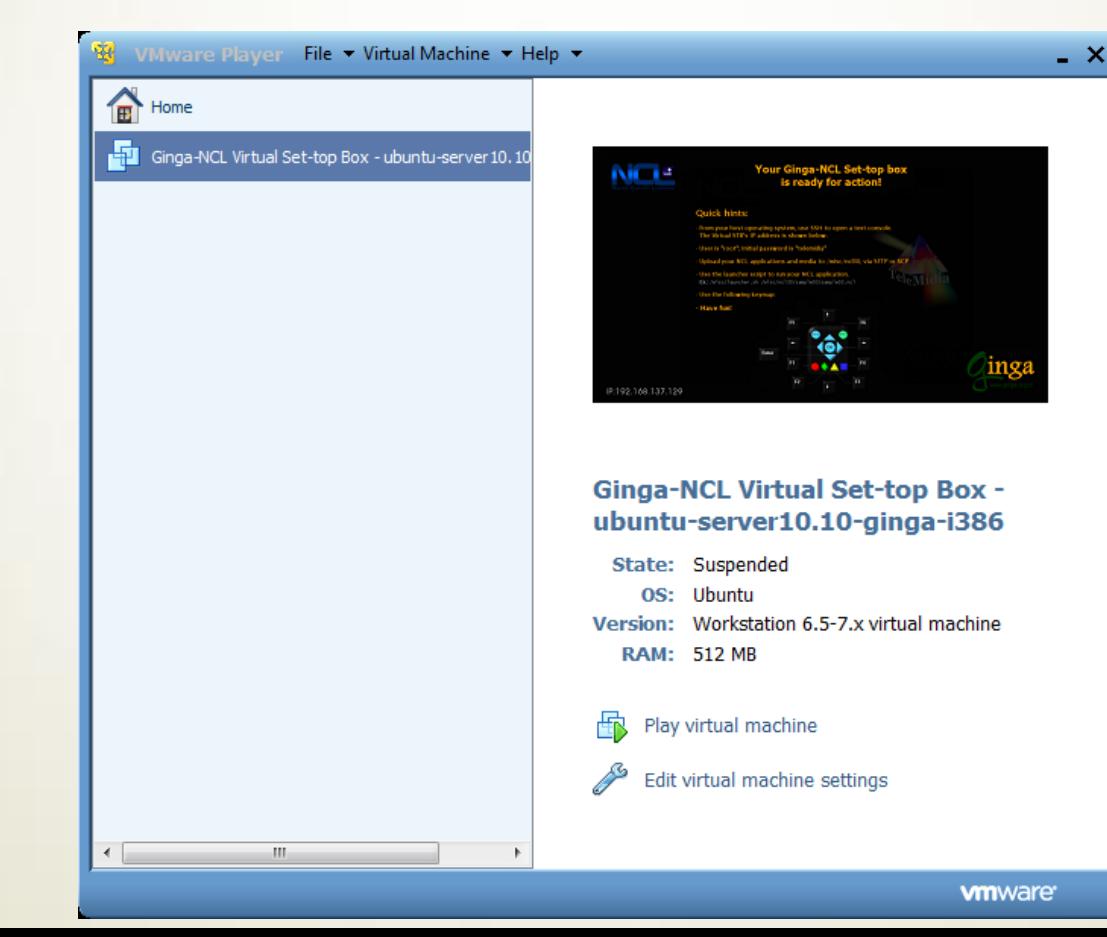

#### **Ginga**

<sup>52</sup> Ginga-NCL Virtual Set-top Box - ubuntu-server10.10-ginga-i386 - VMware Player File v Virtual Machine v Help v  $\Box$   $\times$ Your Ginga-NCL Set-top box is ready for action! **Quick hints:** - From your host operating system, use SSH to open a text console.<br>The Virtual STB's IP address is shown below. User is "root"; Initial password is "telemidia" Upload your NCL applications and media to /misc/ncl30, via SFTP or SCP Use the launcher script to run your NCL application. eleMídia Ex.: /misc/launcher.sh /misc/ncl30/sample03/sample03.ncl Use the following keymap: - Have fun! F<sub>5</sub> F<sub>6</sub> Enter inga F<sub>1</sub>  $F3$ F<sub>2</sub> IP:192.168.137.129 **BBBOGEO** whware To direct input to this virtual machine, press Ctrl+G.

### SSH

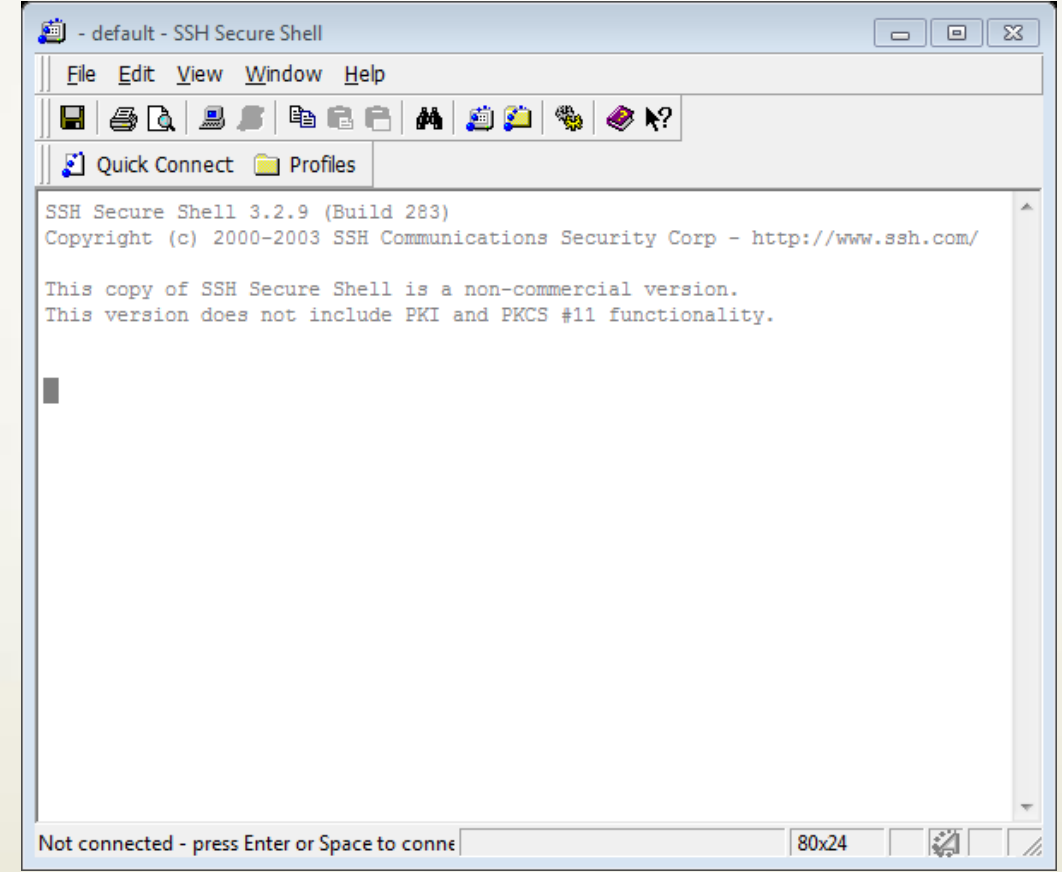

### SSH

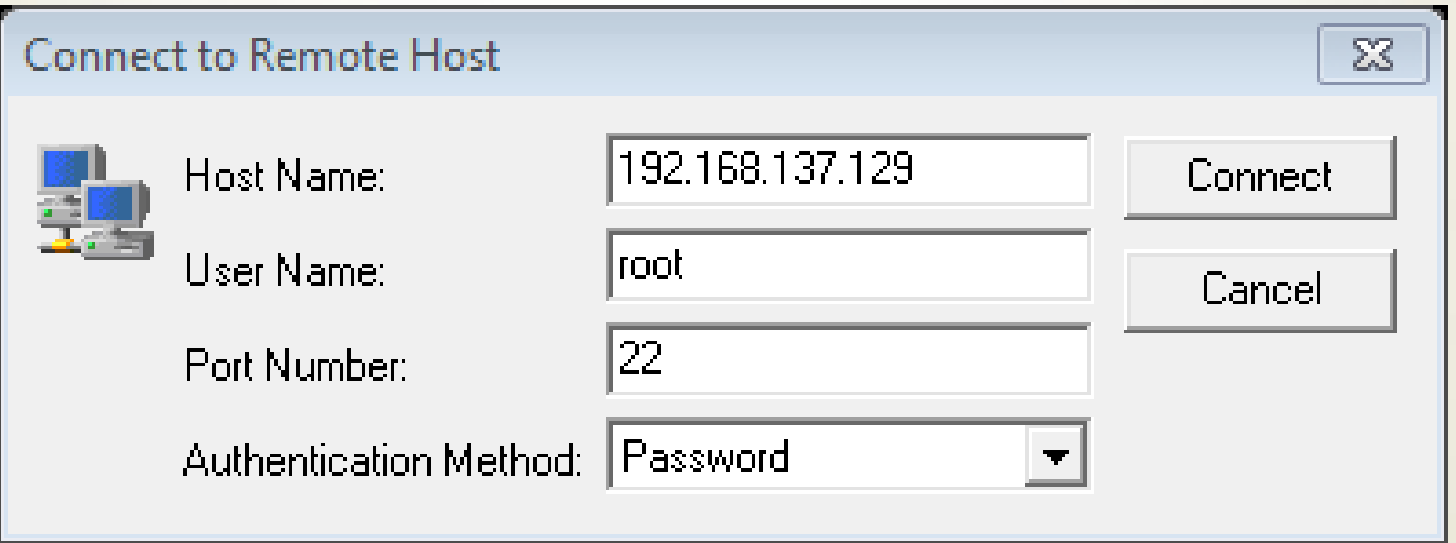

#### SSH

![](_page_19_Picture_24.jpeg)

 $\overline{\Sigma}$ 

![](_page_19_Picture_4.jpeg)

Ginga-NCL Virtual STB 0.12.4<br>Ubuntu 10.10 Server

 $OK$ 

![](_page_19_Picture_25.jpeg)

telemidia

![](_page_20_Picture_1.jpeg)

#### Ferramentas

#### NCL Eclipse

 $\blacksquare$ [\[http://laws.deinf.ufma.br/ncleclipse/pt](http://laws.deinf.ufma.br/ncleclipse/pt-br:install)[br:install#instalacao\\_via\\_update\\_site\]](http://laws.deinf.ufma.br/ncleclipse/pt-br:install)

Notepad++

<http://notepad-plus-plus.org/download/v6.5.5.html>

#### NCL4Web

[\[http://www.midiacom.uff.br/~caleb/ncl4web\]](http://www.midiacom.uff.br/~caleb/ncl4web)

#### Mais Exemplos

#### Clube NCL <http://clube.ncl.org.br/>

![](_page_22_Picture_2.jpeg)

# NCL-Nested Context Language

## Douglas Paulo de Mattos douglas@midiacom.uff.br

![](_page_23_Picture_2.jpeg)